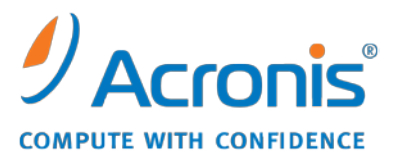

WWW.ACRONIS.DE

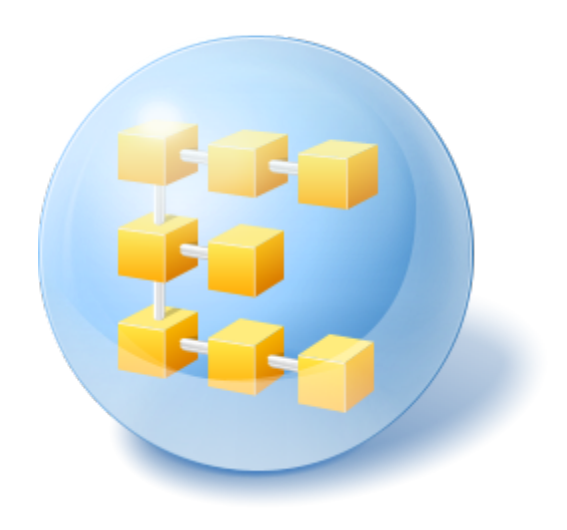

# **Acronis® Backup & Recovery ™ 10 Server für Linux**

Update 5

Befehlszeilen-Referenz

# Inhaltsverzeichnis

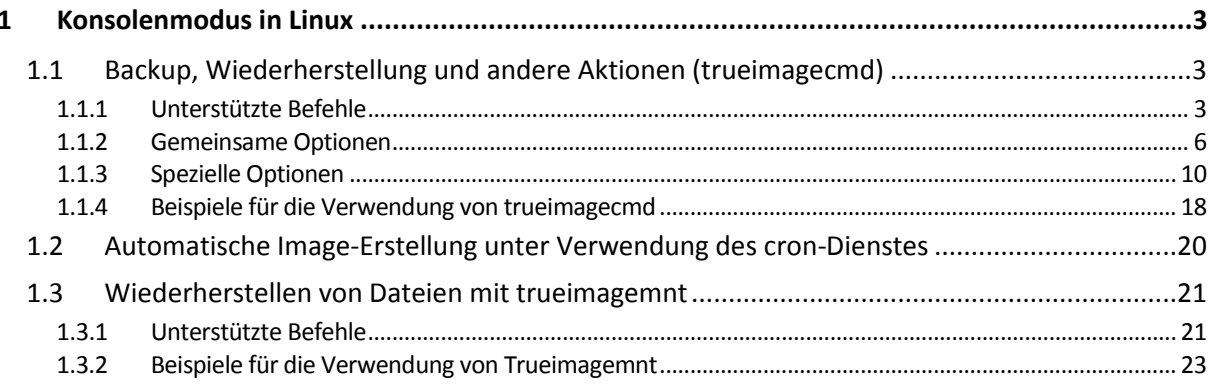

# <span id="page-2-0"></span>**1 Konsolenmodus in Linux**

Die Konsole ist ein integraler Bestandteil des Linux-Betriebssystems. Acronis Backup & Recovery 10 unterstützt diese über das Befehlszeilenprogramm **trueimagecmd**. Bietet eine Möglichkeit, Backupund Wiederherstellungs-Aktionen auszulösen. Über **trueimagecmd** ist es zudem möglich, Backups mit dem **cron**-Dienst zu automatisieren.

Die Funktionalität von **trueimagecmd** ist im Vergleich zum GUI-Modus etwas eingeschränkt. **trueimagecmd** unterstützt keine Aktionen, die Folgendes erfordern:

- Reboot des System, wie zum Beispiel bei Wiederherstellung einer System-Partition oder beim Klonen eines Systemlaufwerks.
- Interaktion des Benutzers wie zum Beispiel das Einlegen eines zweiten Mediums wie einer CD, DVD oder eines Bandes, wenn das erste voll ist. Die Aktion wird ebenfalls fehlschlagen, wenn in das Laufwerk überhaupt kein Medium eingelegt ist.

Daher wird empfohlen, bei komplexeren Bedingungen den leistungsstärkeren Betriebsmodus **acronis\_console** unter dem X-Window-System zu verwenden.

Ein anderes nützliches Tool, **trueimagemnt**, ermöglicht Ihnen, Dateien oder Verzeichnisse aus Images zu extrahieren, indem Sie die Images so mounten, als wären Sie Blockgeräte im Linux-Kernel. Siehe auch die Beschreibungen unter **man trueimagecmd** oder **man trueimagemnt**.

Diese Dienstprogramme sind ebenfalls verfügbar, wenn Sie mit Linux-basierten bootfähigen Medien arbeiten.

# <span id="page-2-1"></span>**1.1 Backup, Wiederherstellung und andere Aktionen (trueimagecmd)**

## <span id="page-2-2"></span>**1.1.1 Unterstützte Befehle**

**trueimagecmd** hat folgendes Format:

trueimagecmd --command --option1 --option2…

Befehle können mit Optionen einhergehen. Einige Optionen sind den meisten Befehlen in **trueimagecmd** gemeinsam, andere hingegen gelten speziell für einzelne Befehle. Es folgt eine Liste unterstützter Befehle und kompatibler Optionen.

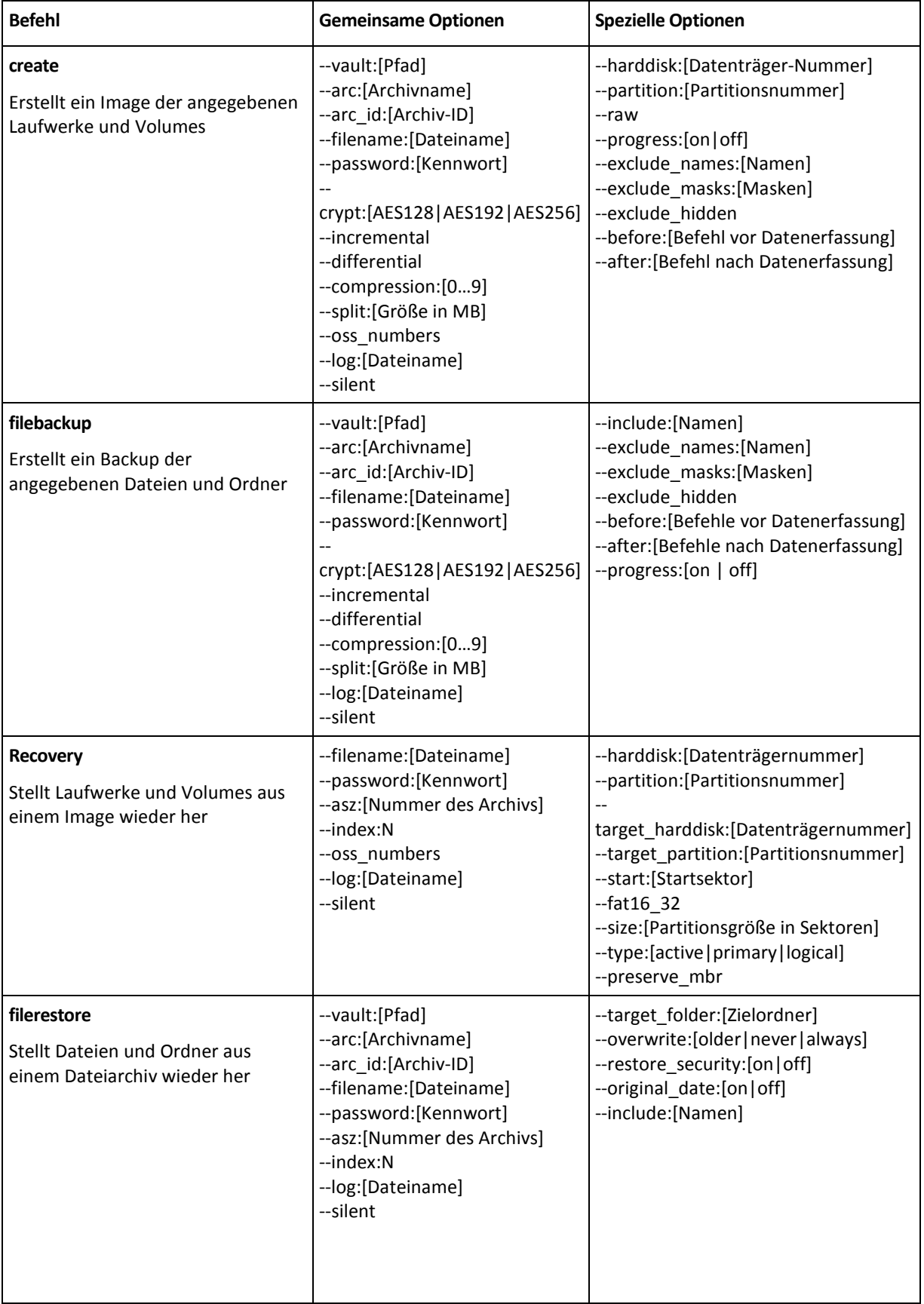

![](_page_4_Picture_270.jpeg)

![](_page_5_Picture_180.jpeg)

# <span id="page-5-0"></span>**1.1.2 Gemeinsame Optionen**

# 1.1.2.1 Zugriff auf Archive

# vault:[Pfad]

Spezifiziert einen Pfad zum Speicherort, der das Archiv enthält. Wird benutzt in Kombination mit Option **arc** oder Option **arc\_id**.

Folgende Speicherorte werden unterstützt:

- Lokale Ordner, z.B.: --vault:/folder oder --vault:"/Folder 1"
- Netzwerkordner, z.B.: --vault:smb://Server/Share/
- verwaltete Depots (nur für erweiterte Produkteditionen), z.B.: vault:bsp://StorageNode/VaultName
- FTP und SFTP, z.B.: --vault:ftp://ServerA/Folder1
- CD, DVD mit einem als lokal angegebenen Pfad, z.B.: --vault:/mnt/cdrom
- Acronis Secure Zone, z.B.: --vault:atis:///asz
- Nicht verwaltete Depots werden anhand ihres Pfades spezifiziert. Wenn sich ein Depot in einem Ordner befindet, spezifizieren Sie den Pfad zu diesem Ordner.

Wenn die Option **vault** spezifiziert ist, wird die Option **filename** ignoriert.

*Beachten Sie, dass bei den Befehlen create, filebackup, filerestore und verify nur verwaltete Depots und Bänder unterstützt werden.*

#### arc:[Archivename]

Der Name des Archivs. Sofern nicht spezifiziert, wird die Option **arc\_id** verwendet. Wenn sowohl die Option **arc** und **arc\_id** angegeben werden, wird die Option **arc\_id** verwendet.

#### arc\_id:[Archiv-ID]

Spezifiziert den Universally Unique Identifier (UUID) des Archivs, z.B.:

```
--arc_id:183DE307-BC97-45CE-9AF7-60945A568BE8
```
Sofern nicht spezifiziert, wird die Option **arc** verwendet. Wenn sowohl die Option **arc** und **arc\_id** angegeben werden, wird die Option **arc\_id** verwendet.

#### filename:[Dateiname]

Name des Archivs, sofern der Speicherort des Archivs nicht die ASZ ist.

Um Zugriff auf ein Samba-Netzwerk zu erhalten, geben Sie den Namen der Backup-Datei und den Namen der Log-Datei wie folgt an:

--filename:smb://Benutzername:Kennwort@Hostname/Freigabename/Dateiname

--log:smb://Benutzername:Kennwort@Hostname/Freigabename/Log-Dateiname

oder:

```
--filename:smb://Hostname/Freigabename/Dateiname –-net_user:Benutzername \ -–
net_password:Kennwort
```
--log:smb://Hostname/Freigabename/Log-Dateiname --log\_net\_user:Benutzername \ -–log\_net\_password:Kennwort

Falls der Benutzername oder das Kennwort die Zeichen @ oder / enthalten, können nur die letzten beiden Optionen benutzt werden.

Um auf ein NFS-Netzlaufwerk zuzugreifen, geben Sie den Namen der Backup-Datei wie folgt an: nfs://Hostname/Freigabename:/Remote\_Dateiname

Beispielsweise:

trueimagecmd --list --filename:nfs://dhcp6- 223.acronis.com/sdb3/nfs\_root:/mike/md1.tib

zeigt den Inhalt des Archivs "/mike/md1.tib" an. "/mike/md1.tib" befindet sich auf dem Knoten "dhcp6-223.acronis.com" im per NFS exportierten Verzeichnis "/sdb3/nfs\_root".

Wenn die Option **vault** spezifiziert ist, wird die Option **filename** ignoriert.

#### <span id="page-7-0"></span>password:[Kennwort]

a) Kennwort für das Archiv, wenn der Speicherort des Archivs nicht die ASZ ist.

b) Kennwort für die ASZ, wenn der Speicherort des Archivs die ASZ ist.

#### asz:[Nummer des Archivs]

Verweist auf die ASZ und wählt das Archiv aus (ein Voll-Backup mit oder ohne Inkremente).

Zum Abrufen Nummer des Archives verwenden Sie **asz\_content.**

#### index:N

N = Nummer des Backups in einem Archiv:

- $\blacksquare$  1 = Grundlegendes Voll-Backup
- 2 = Erstes Inkrement... und so weiter
- 0 (Standard) = letztes Inkrement

Wählt ein Backup aus einer Sequenz inkrementeller Backups innerhalb des Archivs aus.

Zum Abrufen eines Backup-Indexes von der ASZ verwenden Sie den Befehl **asz\_content**.

#### ftp\_user:[Benutzername]

Geben Sie einen Benutzernamen zum Zugriff auf den FTP-Server an.

#### ftp\_password:[Kennwort]

Geben Sie ein Kennwort zum Zugriff auf den FTP-Server an.

#### net\_user:[Benutzername]

Gibt den Benutzernamen zur Anmeldung am freigegebenen Netzlaufwerk zur Speicherung des resultierenden Archivs an.

#### net\_password:[Kennwort]

Gibt das *Kennwort* zur Anmeldung am freigegebenen Netzlaufwerk zur Speicherung des resultierenden Archivs an.

# include\_pits:[Nummern der Pits]

Gibt die Backups (Pits) an, die in die Kopie des Archivs einbezogen werden sollen. Zum Abrufen der Nummern der Pits verwenden Sie den Befehl **pit\_info**. Trennen Sie mehrere Werte durch Kommas, z.B.:

--include\_pits:2,4,5

# 1.1.2.2 Backup-Optionen

#### incremental

Legt den Backup-Typ als inkrementell fest.

Wenn nicht angegeben oder wenn kein zugrundeliegendes Voll-Backup vorhanden ist, wird ein Voll-Backup erstellt.

#### differential

Legt den Backup-Typ als differentiell fest.

Wenn nicht angegeben oder wenn kein zugrundeliegendes Voll-Backup vorhanden ist, wird ein Voll-Backup erstellt.

#### compression:[0…9]

Wählen Sie die Komprimierungsrate aus.

Der Wert liegt im Bereich von 0 bis 9; die Standardeinstellung ist 3.

# crypt:[AES128|AES192|AES256]

Spezifiziert die Schlüsselgröße, die bei kennwortgeschützten Archiven zur zusätzlichen Verschlüsselung mit dem AES-Algorithmus verwendet wird. Diese Option wird zusammen mit der Option **--password** (S. [8\)](#page-7-0) verwendet. Beispielsweise:

--password:QWerTZ123 --crypt:AES256

Der zufällig erstellte Kodierungsschlüssel ist dann mit AES-256 verschlüsselt, wobei ein SHA-256- Hash-Wert des Kennworts als Schlüssel dient. Das Kennwort selbst wird nirgendwo auf dem Laufwerk oder in der Backup-Datei gespeichert, der Kennwort-Hash dient nur der Verifikation. Mit dieser zweistufigen Methode sind die gesicherten Daten vor unberechtigten Zugriff geschützt – ein verlorenes Kennwort kann daher jedoch auch nicht wiederhergestellt werden.

Falls die Option **/crypt** nicht angegeben wird, wird ein kennwortgeschütztes Archiv auch nicht verschlüsselt.

#### split:[Größe in MB]

Teilt das Backup in Abschnitte mit der angegebenen Größe auf, wenn der Speicherort des Archivs nicht die ASZ ist.

# 1.1.2.3 Allgemeine Optionen

#### oss\_numbers

Deklariert, dass die Zahlen der Partitionen in der Option **partition** nicht einfach aufsteigende Zahlen sind, sondern der MBR-Partitionstabelle entsprechen. Das bedeutet, dass primäre Partitionen die Nummern 1-1, 1-2, 1-3, 1-4 haben und dass die Nummern logischer Partitionen mit 1-5 beginnen. Wenn z.B. der Datenträger eine primäre und zwei logische Partitionen hat, dann können deren Nummern wie folgt dargestellt werden:

```
--partition:1-1,1-2.1-3
```
oder

```
--oss_numbers --partition:1-1,1-5,1-6
```
# log:[Dateiname]

Erstellt eine Log-Datei der aktuellen Aktion mit dem angegebenen Dateinamen.

#### silent

Unterdrückt die Bildschirmausgaben eines Befehls.

# <span id="page-9-0"></span>**1.1.3 Spezielle Optionen**

#### 1.1.3.1 create

## harddisk:[Nummer des Datenträgers]

Gibt die Nummern der Festplatten an, für die ein Image erstellt werden soll (durch Kommas getrennt). Ein Beispiel:

```
--harddisk:1,3
```
Sie können die Liste verfügbarer Festplatten mit dem Befehl **--list** abrufen.

## partition:[Partitionsnummer]

Gibt die Partitionen (Volumes), die in die Image-Datei einbezogen werden sollen, nach Nummern an. Die Liste der verfügbaren Volumes kann durch den Befehl **--list** abgerufen werden. Partitionsnummern werden als <disk number>-<partition number> angegeben, also z.B.:

```
--partition:1-1,1-2.3-1
```
Verwenden Sie das Präfix 'DYN', um ein logisches Volume (auch LVM-Volume genannt) oder ein MD-Gerät (auch Linux-Software-RAID genannt) zu spezifizieren. Beispielsweise:

--partition:dyn1

#### raw

Verwenden Sie diese Option, um von einem Datenträger (einer Partition) mit nicht erkanntem oder nicht unterstütztem Dateisystem ein Image zu erstellen. Dabei wird der gesamte Inhalt des Datenträgers/der Partition Sektor für Sektor kopiert. Ohne diese Option werden nur solche Sektoren

in das Image einbezogen, die sinnvolle System- und Benutzerdaten enthalten (bei unterstützten Dateisystemen).

# progress:[on | off]

Zeigt/verbirgt die Fortschrittsinformation (Prozent abgeschlossen). Wird standardmäßig angezeigt.

## exclude\_names:[Namen]

Spezifiziert Dateien und Ordner, die vom Backup ausgeschlossen werden sollen (durch Komma getrennt). Objektnamen müssen relativ zum Partitionen-Root-Eintrag der Objekte spezifiziert werden.

Wenn z.B. die Partition "boot" als Verzeichnis /boot gemountet ist und es notwendig ist, das Verzeichnis "**grub**" von einem Backup auszuschließen, dann muss dies als **/grub/** spezifiziert werden. Wenn dieses Verzeichnis auf einer Root-Partition liegt, dann sollten Sie **/boot/grub/** spezifizieren, um es von dem Backup auszuschließen.

#### exclude\_masks:[Masken]

Wendet Masken zur Festlegung von Dateien an, die aus dem Backup ausgeschlossen werden sollen. Verwenden Sie die allgemeinen Maskierungsregeln von Linux. Wenn Sie z.B. alle Dateien mit der Erweiterung **.sh** ausschließen möchten, fügen Sie **\*.sh** hinzu. Durch **Mein???.sh** werden alle **.sh**-Dateien ausgeschlossen, deren Name aus sieben Zeichen besteht und mit "Mein" beginnt.

#### exclude\_hidden

Schließt versteckte Dateien vom Backup aus.

Unter Linux wird eine Datei dann als versteckt betrachtet, wenn das erste Symbol im Dateinamen ein Punkt ist.

## before:[Befehl vor Datenerfassung]

Ermöglicht Ihnen, einen Befehl zu definieren, der automatisch vor der Datenerfassung ausgeführt werden soll.

## after:[Befehl nach Datenerfassung]

Ermöglicht Ihnen, einen Befehl zu definieren, der automatisch nach Erfassung der Daten ausgeführt werden soll.

#### 1.1.3.2 filebackup

#### include:[Namen]

Dateien und Ordner, die in das Backup einbezogen werden sollen (durch Komma getrennt). Ein Beispiel:

--include:'/home/bot/ATIESsafe.iso,/home/bot/ATIW.iso'

#### exclude\_names:[Namen]

Dateien und Ordner, die vom Backup ausgeschlossen werden sollen (durch Komma getrennt). Ein Beispiel:

--exclude\_names:'/home/bot/ATIESsafe.iso,/home/bot/MyProject/Old'

#### exclude\_masks:[Masken]

Wendet Masken zur Festlegung von Dateien an, die aus dem Backup ausgeschlossen werden sollen. Verwenden Sie die allgemeinen Maskierungsregeln von Linux. Wenn Sie z.B. alle Dateien mit der Erweiterung **.sh** ausschließen möchten, fügen Sie **\*.sh** hinzu. Durch **Mein???.sh** werden alle **.sh**-Dateien ausgeschlossen, deren Name aus sieben Zeichen besteht und mit "Mein" beginnt.

#### exclude\_system

Schließt Dateien mit dem Attribut System vom Backup aus.

#### exclude\_hidden

Schließt versteckte Dateien vom Backup aus.

Unter Linux wird eine Datei dann als versteckt betrachtet, wenn das erste Symbol im Dateinamen ein Punkt ist.

#### before:[Befehl vor Datenerfassung]

Ermöglicht Ihnen, einen Befehl zu definieren, der automatisch vor der Datenerfassung ausgeführt werden soll.

# after:[Befehl nach Datenerfassung]

Ermöglicht Ihnen, einen Befehl zu definieren, der automatisch nach Erfassung der Daten ausgeführt werden soll.

## progress:[on | off]

Zeigt/verbirgt die Fortschrittsinformation (Prozent abgeschlossen). Wird standardmäßig angezeigt.

#### 1.1.3.3 restore

#### harddisk:[Nummer des Datenträgers]

Gibt die wiederherzustellenden Festplatten nach Nummer an.

#### partition:[Partitionsnummer]

Gibt die wiederherzustellenden Partitionen (Volumes) nach Nummer an. Beispielsweise:

#### --partition:1-1,1-2.3-1

Verwenden Sie das Präfix 'DYN', um ein logisches Volume (auch LVM-Volume genannt) oder ein MD-Gerät (auch Linux-Software-RAID genannt) zu spezifizieren. Beispielsweise:

#### --partition:dyn1

Verwenden Sie den Befehl **--list**, um die im Backup gespeicherten Volumes (Partitionen) aufzulisten. Beispielsweise:

trueimagecmd --list --filename:Backup.tib

#### target\_harddisk:[Datenträger-Nummer]

Gibt die Nummer der Festplatte an, auf der das Image wiederhergestellt wird.

# target\_partition: [Partitions-Nummer]

Gibt die Nummer der Zielpartition zur Wiederherstellung einer Partition über der bestehenden an. Wenn die Option nicht angegeben wird, geht das Programm davon aus, dass die Nummer der Zielpartition gleich der Partitions-Nummer ist, die mit der Option **partition** angegeben wurde.

#### start:[Startsektor]

Legt den Startsektor für die Wiederherstellung einer Partition im nicht zugeordneten Speicher der Festplatte fest.

#### fat16\_32

Ermöglicht eine Konvertierung des Dateisystems von FAT16 zu FAT32, falls die Partitionsgröße nach Wiederherstellung vermutlich über 2 GB liegen sollte. Ohne diese Option erbt die wiederhergestellte Partition das Dateisystem des Image.

#### size:[Partitionsgröße in Sektoren]

Legt die Größe der neuen Partition (in Sektoren) fest.

## type:[active | primary | logical]

Legt die wiederhergestellte Partition als aktiv (active), primär (primary) oder logisch (logical) fest, falls möglich (auf einer Festplatte kann es z.B. nicht mehr als vier primäre Partitionen geben). Wenn eine Partition auf "active" gesetzt wird, wird sie gleichzeitig zur primären Partition, während eine Partition, die auf "primary" gesetzt wird, inaktiv bleiben kann.

Wenn der Typ nicht angegeben wird, versucht das Programm, den Typ der Zielpartition beizubehalten. Wenn die Zielpartition aktiv ist, wird die wiederhergestellte Partition auf "active" gesetzt. Wenn die Zielpartition eine primäre Partition ist und es andere primäre Partitionen auf der Festplatte gibt, dann wird eine von diesen auf "active" gesetzt und die wiederhergestellte Partition wird zur primären Partition. Wenn keine primären Partitionen auf der Festplatte verbleiben, wird die wiederhergestellte Partition auf "active" gesetzt.

Wenn eine Partition auf nicht zugeordnetem Speicher wiederhergestellt wird, extrahiert das Programm den Typ der Partition aus dem Image. Für die primäre Partition wird der Typ folgendermaßen festgelegt:

- Wenn der Zieldatenträger der erste Datenträger im BIOS ist und es keine anderen primären Partitionen gibt, dann wird die wiederhergestellte Partition auf aktiv gesetzt
- Wenn der Zieldatenträger der erste Datenträger im BIOS ist und es andere primäre Partitionen darauf gibt, dann wird die wiederhergestellte Partition auf logisch gesetzt

 Wenn der Zieldatenträger nicht der erste Datenträger ist, wird die wiederhergestellte Partition auf logisch gesetzt.

#### preserve\_mbr

Wenn Sie eine Partition über einer bestehenden wiederherstellen, wird die Zielpartition gemeinsam mit ihrem Eintrag im MBR des Zieldatenträgers gelöscht. Danach nimmt, mit der Option **preserve\_mbr**, der Eintrag der wiederhergestellten Partition die obere leere Position im MBR des Zieldatenträgers ein. Auf diese Weise wird der MBR des Zieldatenträgers erhalten. Wenn nichts angegeben ist, nimmt der Eintrag der wiederhergestellten Partition die gleiche Position wie im MBR des Quelldatenträgers ein, der im Image gespeichert ist. Wenn die Position nicht leer ist, wird der vorhandene Eintrag an eine andere Position verschoben.

#### 1.1.3.4 filerestore

#### target\_folder:[Zielordner]

Gibt einen Ordner an, in dem die Ordner/Dateien wiederhergestellt werden (einen Zielordner). Wenn nichts angegeben wird, wird der ursprüngliche Pfad aus dem Archiv erneut erstellt.

# overwrite:[older | never | always]

Diese Option ermöglicht, nützliche Datenänderungen zu behalten, die seit Erstellung des wiederherzustellenden Backup vorgenommen wurden. Bestimmen Sie, was passieren soll, wenn der Ziel-Ordner eine Datei gleichen Names wie im Archiv enthält:

- *older* Dateien mit den jüngsten Veränderungen erhalten Priorität, egal ob sie im Backup oder auf der Festplatte sind.
- *never* gibt der Datei auf dem Datenträger Priorität vor der Datei im Archiv.
- *always* gibt der Datei des Archivs Priorität vor der Datei auf dem Datenträger.

Wenn nichts angegeben ist, werden die Dateien auf dem Datenträger immer durch die Dateien im Archiv ersetzt.

#### restore\_security:[on | off]

Gibt an, ob die Sicherheitsattribute der Dateien wiederhergestellt werden sollen (Standardeinstellung) oder ob die Dateien die Sicherheitseinstellungen des Ordners erben, in dem sie wiederhergestellt werden.

# original\_date:[on | off]

Gibt an, ob die Dateien mit ihren ursprünglichen Datums-/Zeit-Werten aus dem Archiv wiederhergestellt werden sollen und ob ihnen die aktuellen Datums-/Zeit-Werte zugewiesen werden soll. Wenn nichts angegeben wird, wird das aktuelle Datum zugewiesen.

# include:[Namen]

Spezifiziert die Dateien und Ordner, die von einem Datei-Backup wiederhergestellt werden sollen (durch Komma getrennt).

Beispielsweise:

--include:'/home/bot/file1.i686,/home/bot/MeinProjekt'

Falls nicht angegeben, wird der komplette Inhalt des Datei-Backups wiederhergestellt.

## 1.1.3.5 deploy\_mbr

#### harddisk:[Nummer des Datenträgers]

Gibt die Basis-Festplatte an, von der der MBR wiederhergestellt werden soll.

## target\_harddisk:[Datenträger-Nummer]

Gibt die Nummer der Ziel-Festplatte an, auf die der MBR verteilt wird.

#### 1.1.3.6 verify

#### folder\_name: [Pfad]

Spezifiziert einen Pfad zu dem lokalen Ordner, in dem zu überprüfende Archive enthalten sind.

Beispielsweise:

```
--folder_name:'/home/bot/MeinProjekt'
```
Standardmäßig werden alle in diesem Ordner und seinen Unterordnern gespeicherten Archive verifiziert. Verwenden Sie zusätzlich die Option **--no\_subdir** (S. [15\)](#page-14-0), um entsprechende Unterordner von der Überprüfung auszuschließen.

#### <span id="page-14-0"></span>no\_subdir

Diese Option wird zusammen mit der Option **/folder\_name** verwendet. Verhindert die Verifikation von Archiven, die in Unterordnern des spezifizierten Verzeichnisses gespeichert sind.

Beispielsweise:

--folder\_name:'/home/bot/MeinProjekt' --no\_subdir

Wird die Option nicht spezifiziert, dann werden alle im Hauptordner und seinen Unterordnern gespeicherten Archive verifiziert.

#### 1.1.3.7 consolidate

#### target\_filename: [Dateiname]

Gibt Pfad und Namen der zu erstellenden Kopie des Archivs an. Wenn es zwei oder mehr Backups (Pits) in der Kopie gibt, wird an die Namen eine Nummer angehängt.

## 1.1.3.8 export

# target\_vault:[Zielpfad]

Spezifiziert einen Pfad zum Zielspeicherort, wohin das Archiv exportiert wird.

Die folgenden Speicherorte werden als Ziel unterstützt:

- Lokale Verzeichnisse und nicht verwaltete Depots, z.B.: --vault:/Ordner oder vault:"/Ordner1"
- Verwaltete Depots (nur für erweiterte Produkteditionen), z.B.: vault:bsp://StorageNode/VaultName
- Netzwerkordner, z.B.: --vault:smb://Server/Freigabe/
- FTP und SFTP, z.B.: --vault:ftp://ServerA/Ordner1
- CD, DVD mit einem als lokal angegebenen Pfad, z.B.: --vault:/mnt/cdrom
- Acronis Secure Zone, z.B.: --vault:atis:///asz
- Bänder, z.B.: --vault:atis:///tape?0
- Nicht verwaltete Depots werden anhand ihres Pfades spezifiziert. Wenn sich ein Depot in einem Ordner befindet, spezifizieren Sie den Pfad zu diesem Ordner.

#### target\_arc:[Zielarchiv-Name]

Der Name des Zielarchivs. Muss innerhalb des Zielordners einzigartig sein. Liegt dort bereits ein Archiv mit demselben Namen vor, schlägt die Aktion fehl.

#### 1.1.3.9 list

#### filename:[Dateiname]

Mit dieser Option werden die Inhalte des Images angezeigt.

Beim Auflisten der Image-Inhalte stimmen die Partitions-Nummern möglicherweise nicht mit denen der Festplatten-/Partitions-Liste überein, sofern das Image nicht alle Partitionen des Laufwerks enthält. Wenn z.B. das Image die Partitionen 2-3 und 2-5 enthält, dann werden diese als 2-1 und 2-2 aufgelistet.

Wenn der Befehl **--deploy --partition** eine Partition im Image nicht anhand ihrer physikalischen Nummer finden kann, verwenden Sie die Schlüssel **--partition:<Nummer im Image> - target\_partition:<physikalische Nummer der Zielpartition>**. Wenn Sie im obigen Beispiel die Partition 2-5 an ihrer ursprünglichen Position wiederherstellen möchten, verwenden Sie den folgenden Befehl:

--partition:2-2 --target partition:2-5

Wenn die Option **vault** spezifiziert ist, wird die Option **filename** ignoriert.

#### vault:[Pfad]

Spezifiziert einen Pfad zu dem Speicherort, dessen Archive Sie auflisten wollen. Zusammen mit den Archivnamen werden auch auch die Universally Unique Identifiers (UUIDs) aufgelistet, die mit der Option **arc\_id** verwendet werden.

Die folgenden Speicherorte werden unterstützt:

- Lokale Ordner, z.B.: --vault:/Ordner oder vault:"/Ordner1"
- Netzwerkordner, z.B.: --vault:smb://Server/Freigabe/
- verwaltete Depots (nur für erweiterte Produkteditionen), z.B.: vault:bsp://StorageNode/VaultName
- FTP und SFTP, z.B.: --vault:ftp://ServerA/Ordner1
- CD, DVD mit einem als lokal angegebenen Pfad, z.B.: --vault:/mnt/cdrom
- Acronis Secure Zone, z.B.: --vault:atis:///asz
- Bänder, z.B.: --vault:atis:///tape?0
- Nicht verwaltete Depots werden anhand ihres Pfades spezifiziert. Wenn sich ein Depot in einem Ordner befindet, spezifizieren Sie den Pfad zu diesem Ordner.

Wenn die Option **vault** spezifiziert ist, wird die Option **filename** ignoriert.

#### arc:[Archivename]

Wird in Kombination mit der Option **vault** benutzt. Listet alle Backups auf, die im Archiv enthalten sind.

Sofern nicht spezifiziert, wird die Option **arc\_id** verwendet. Wenn sowohl die Option **arc** und **arc\_id** angegeben werden, wird die Option **arc\_id** verwendet.

#### arc\_id:[Archiv-ID]

Wird in Kombination mit der Option **vault** benutzt. Listet alle Backups, die im gewählten Archiv enthalten sind.

Sofern nicht spezifiziert, wird die Option **arc** verwendet. Wenn sowohl die Option **arc** und **arc\_id** angegeben werden, wird die Option **arc\_id** verwendet.

#### 1.1.3.10 asz\_create

#### password:[Kennwort]

- a) Kennwort für das Archiv, wenn der Speicherort des Archivs nicht die ASZ ist.
- b) Kennwort für die ASZ, wenn der Speicherort des Archivs die ASZ ist.

#### harddisk:X

Gibt die Nummer der Festplatte an, auf der die Acronis Secure Zone erstellt wird.

#### partition:[Partitionsnummer]

Gibt die Partitionen an, von denen freier Speicherplatz für die Acronis Secure Zone verwendet wird.

#### size:[ASZ-Größe in Sektoren | unallocated]

Legt die Größe der Acronis Secure Zone (in Sektoren) fest.

Wenn nichts angegeben wird, wird die Größe auf einen durchschnittlichen Wert zwischen dem Maximalwert (nicht zugeordneter Speicher (unallocated) plus freier Speicherplatz auf allen Partitionen, die mit der Option **partition** ausgewählt wurden) und dem Minimalwert (etwa 35 MB) festgelegt.

Das Programm verwendet auf jeden Fall zuerst nicht zugeordneten Speicher (unallocated). Falls die Größe des nicht zugeordneten Speichers nicht ausreicht, werden die ausgewählten Partitionen verkleinert. Die Größenveränderung einer gesperrten Partition benötigt einen Neustart.

Wenn der Parameter den Wert "unallocated" hat, verwendet die Zone den gesamten nicht zugeordneten Speicher auf der Festplatte. Partitionen werden gegebenenfalls verschoben, aber nicht in ihrer Größe geändert. Das Verschieben gesperrter Partitionen erfordert einen Neustart. Die Option **partition** wird ignoriert.

#### 1.1.3.11 asz\_delete

#### partition:[Partitionsnummer]

Gibt die Partitionen an, denen nach dem Löschen von Acronis Secure Zone freier Speicherplatz hinzugefügt wird. Wenn Sie verschiedene Partitionen angeben, wird der Speicherplatz proportional basierend auf den einzelnen Partitionsgrößen verteilt.

#### 1.1.3.12 clone

#### harddisk:[Nummer des Datenträgers]

Gibt eine Quellfestplatte an, die in die neue Festplatte geklont wird.

#### target\_harddisk:[Datenträger-Nummer]

Gibt die Nummer der Ziel-Festplatte an, auf der die Quell-Festplatte geklont wird.

## <span id="page-17-0"></span>**1.1.4 Beispiele für die Verwendung von trueimagecmd**

- Der folgende Befehl listet die verfügbaren Partitionen (Volumes) auf: trueimagecmd --list
- Der folgende Befehl listet die Partitionen (Volumes) und ihre Indizes auf, die in Backup.tib gespeichert sind:

trueimagecmd --list --filename:Backup.tib

 Der folgende Befehl prüft, ob der lokalen Maschine auf dem License Server Lizenzen zugeteilt wurden:

```
trueimagecmd --ls_check
```
Das Ergebnis ist eine Liste verwendeter Lizenzen. Beispielsweise:

Acronis Backup & Recovery 10 Advanced Server (trial) invalid Acronis Backup & Recovery 10 Advanced Server Theory and Equitig

- Der folgende Befehl erstellt ein Image der Partition 1-1 mit dem Namen Backup.tib: trueimagecmd --partition:1-1 --filename:backup.tib --create
- Der folgende Befehl erstellt ein inkrementelles Image der oben genannten Partition: trueimagecmd --partition:1-1 --filename:backup.tib --create --incremental
- Der folgende Befehl erstellt ein Image der Partition 1-1 in der Acronis Secure Zone: trueimagecmd --partition:1-1 --asz --create
- Der folgende Befehl erstellt von einem MD-Gerät, welches auf zwei oder mehr Volumes (Partitionen) liegen kann, ein Image: trueimagecmd --partition:dyn1 --filename:backup.tib --create
- So wird eine Partition (Volume) aus Backup.tib wiederhergestellt: trueimagecmd --partition:1-1 --filename:backup.tib --restore
- Durch folgenden Befehl wird ein MD-Gerät von 'backup.tib' wiederhergestellt: trueimagecmd --partition:dyn1 --filename:backup.tib --restore
- Der folgende Befehl erstellt ein Backup des Ordners "/usr/kerberos/lib" auf dem FTP-Server: trueimagecmd --filebackup --include:'/usr/kerberos/lib' \ --filename:ftp://MeinFTP.com/Backup/MeinLib.tib --ftp\_user:Ben1 \ --ftp\_password:Kennw1
- Der folgende Befehl erstellt ein Backup des Ordners /bin auf dem freigegebenen Ordner auf Host1 und erstellt das Aktions-Log auf dem freigegebenen Ordner auf Host2:

```
trueimagecmd --filebackup --include:'/bin' \
--filename:smb://Benutzername1:Kennwort1@host1/dir/MeinBin.tib \
--log:smb://Benutzer2:Kennwort2@host2/dir/MeinLog1.log
```
Der folgende Befehl listet die Backups, die im Archiv "/usr/backups/Backups.tib" enthalten sind, zusammen mit ihren Pit-Nummern auf. Dieser Befehl dient dazu, Pit-Nummern für die Konsolidierung abzurufen:

```
trueimagecmd --pit_info --filename:/usr/backups/Backups.tib
```
Die Liste sieht wie folgt aus:

```
Pit number: 1
type: file; kind: base; date: 10/18/07 2:45:02 PM
Pit number: 2
type: file; kind: incremental; date: 10/18/07 2:47:38 PM
Pit number: 3
type: file; kind: incremental; date: 10/18/07 2:49:58 PM
```
Der folgende Befehl erstellt im Ordner "/usr/backups" ein Archiv, das aus zwei Dateien besteht: kons.tib, (Pit 2 des Archivs "/usr/backups/Backups.tib") und kons2.tib (Pit 3 des Archivs "/usr/backups/Backups.tib"). Daher ist das Archiv "kons" eine Kopie des Archivs "backups" ohne Pit 1. Verwenden Sie diesen Befehl, um Backups loszuwerden, die Sie nicht mehr benötigen, während Sie das Archiv behalten:

```
trueimagecmd --consolidate --filename:/usr/backups/backups.tib \
--include_pits:2,3 --target_filename:/usr/backups/kons.tib
```
- Der folgende Befehl stellt den MBR aus dem Volume-Image D1 in Laufwerk 1 wieder her: trueimagecmd --deploy\_mbr --filename:/usr/backups/D1.tib --harddisk:1
- Der folgende Befehl exportiert Archiv "archive1" aus dem Root-Ordner in das neue Archiv "archive2" im Ordner "exported":

```
trueimagecmd --export --vault:/ --arc:archive1 --target_vault:/exported \
--target_arc:archive2
```
■ Der folgende Befehl exportiert Archiv "archive1" vom verwalteten Depot "vault10" zu einer Netzwerkfreigabe:

```
trueimagecmd --export --vault:bsp://StorageNode/vault10 --arc:archive1 \
--net src user:username --net src password:password \
--target vault:smb://server/exported --target arc:archive2 \
--net_user:username --net_password:password
```
■ Der folgende Befehl exportiert Archiv "Archiv1" von der Netzwerkfreigabe in den Ordner "exported":

```
trueimagecmd --export --vault:smb://server/backups/ --arc:archive1 \
--target_vault:/exported --target_arc:archive2 --net_src_user:username \
--net_src_password:password
```
# <span id="page-19-0"></span>**1.2 Automatische Image-Erstellung unter Verwendung des cron-Dienstes**

Im Allgemeinen werden Images von Laufwerken/Volumes regelmäßig erstellt, häufig sogar täglich. Um diese Aktion zu automatisieren, können Sie den Dienst **cron** verwenden, der vielen UNIX-Benutzern vertraut sein dürfte.

Lassen Sie uns beispielsweise eine Situation betrachten, in der Sie (als System-Administrator) regelmäßige Backups von einem oder mehreren Volumes eines Laufwerks erstellen müssen.

Verwenden Sie den Befehl **--list**, um die erforderliche Volume- bzw. Partitionsnummer abzurufen:

![](_page_19_Picture_216.jpeg)

Sie müssen ein Backup der Volumes (Partition) 2-1 erstellen. Angenommen, dass einmal pro Woche ein komplettes Image erstellt werden muss, das von täglich erstellten inkrementellen Images unterstützt wird.

Verschieben Sie dazu die entsprechenden ausführbaren Dateien (z.B. **trueimage.cron**) in die Ordner **/etc/cron.daily** bzw. **/etc/cron.weekly**.

Um die **wöchentliche** Erstellung eines kompletten Images von Volume (Partition) 2-1 auszulösen, fügen Sie der oben angegebenen Datei die folgende Zeile hinzu:

```
#!/bin/bash
/usr/sbin/trueimagecmd --create --partition:2-1 \
--filename:/mnt/backups/mein_host/backup.tib
```
Wobei '/mnt/backups/mein\_host/backup.tib' der Name und Pfad des Images ist.

Die zweite ausführbare Datei wird benötigt, um die tägliche Erstellung von inkrementellen Images auszulösen:

```
#!/bin/bash
/usr/sbin/trueimagecmd --create --incremental --partition:2-1 \
--filename:/mnt/backups/mein_host/backup.tib
```
Wenn erforderlich, können Benutzer ihre eigene Backup-Planung einrichten. Weitere Informationen finden Sie in der Hilfe zum **cron**-Dienst.

 $\overline{a}$   $\overline{b}$  1:

# <span id="page-20-0"></span>**1.3 Wiederherstellen von Dateien mit trueimagemnt**

Das Tool **trueimagemnt** ist dazu konzipiert, Dateien aus Images von Partitionen/Festplatten wiederherzustellen. Es mountet Archive aus Acronis Backup & Recovery 10 so, als ob sie Kernel-Space-Blockgeräte wären. Das Programm implementiert den Benutzerlevel-Bestandteil des User-Mode-Blockgerätdienstes von Acronis Backup & Recovery 10. Ein Großteil der Funktionalität wird durch das Kernel-Modul "snumbd" verarbeitet.

#### **ZUSAMMENFASSUNG**

```
trueimagemnt [-h|--help] [-l|--list] [-m|--mount mountpoint] [-u|--umount 
[Mountpoint]] 
[-s|--stop pid] [-o|--loop] [-f|--filename [Dateiname des Archivs]] [-p|--
password [Kennwort]] 
[-t|--fstype [Typ des Dateisystems]] [-i|--index [Partitionsindex]] [-w|--read-
write] 
[-d|--description [Archivbeschreibung] [-k|--keepdev]
```
#### <span id="page-20-1"></span>**1.3.1 Unterstützte Befehle**

**trueimagemnt** unterstützt folgende Befehle:

```
-h|--help
```
Zeigt die Verwendung.

-l|--list

Listet bereits gemountete User-Mode-Blockgeräte auf.

-m|--mount mountpoint

Mountet das durch die Option **-f|--filename** angegebene Archiv-Image in dem Ordner, der durch die Option **mountpoint** angegeben ist. Der Partitionsindex sollte durch die Option **-i|--index** angegeben werden. Inhalte von Image-Dateien (Partitionen und ihre Indizes) können mit dem Befehl **trueimagecmd --list --filename:[Dateiname]** aufgelistet werden.

*Um ein inkrementelles Image mounten zu können, müssen Sie über alle vorhergehenden inkrementellen und ein anfängliches vollständiges Image verfügen. Wenn eines der nachfolgenden Images fehlt, ist das Mounten nicht möglich.*

-u|--umount mountpoint

Schaltet das Gerät ab, das am **mountpoint** gemountet ist, zerstört das Kernel-Space-Blockgerät und stoppt den User-Space-Daemon.

-s|--stop pid

Zerstört das Kernel-Space-Blockgerät und stoppt den durch pid angegebenen User-Space-Daemon. Dieser Befehl sollte verwendet werden, wenn beim Mounten ein Fehler auftritt und ein nicht gemountetes Paar aus User-Space-Daemon und Kernel-Space-Blockgerät bestehen bleibt. Ein solches Paar wird durch den Befehl **-l|--list** aufgelistet, wobei das Feld **mountpoint** leer bleibt (none).

#### -o|--loop

Ein Testbefehl. Mountet eine Datei, die in der Option **-f|--filename** angegeben ist und ein gültiges Linux-Dateisystem enthält, so, als ob diese ein Archiv von Acronis Backup & Recovery 10 wäre. Der Befehl kann z.B. verwendet werden, um die Komprimierungsrate eines Images abzuschätzen, indem die Zeit, die zum Kopieren einer Datei aus dem Image benötigt wird, mit der Zeit verglichen wird, die für das Kopieren der gemounteten (nicht komprimierten) Datei benötigt wird.

**trueimagemnt** unterstützt folgende Befehlsoptionen:

-f|--filename [Dateiname des Archivs]

Der Name der Image-Datei. **trueimagemnt** unterstützt in transparenter Weise NFS (Network File System) und Samba-Netzwerkzugriff. Um auf ein NFS-Netzlaufwerk zuzugreifen, geben Sie den Namen der Image-Datei wie folgt an:

nfs://Hostname/Freigabename:/Remote\_Dateiname

Beispielsweise:

trueimagemnt -m /mnt/md1 -f nfs://dhcp6-223.acronis.com/sdb3/nfs\_root:/mike/md1.tib -i 2

mountet das Archiv "/mike/md1.tib", das sich auf dem Knoten "dhcp6-223.acronis.com" in dem durch NFS exportierten Verzeichnis "/sdb3/nfs\_root" befindet.

Um Samba-Netzwerkzugriff zu erhalten, geben Sie den Namen der Image-Datei wie folgt an:

smb://Hostname/Freigabename/Remote\_Dateiname

Der Name des Hosts kann mit Benutzername und Kennwort wie folgt angegeben werden: username:password@hostname, es sei denn, Benutzername oder Kennwort enthalten die Zeichen @ oder /.

Beispielsweise:

```
trueimagemnt -m /mnt/md1 -f smb://dhcp6-223.acronis.com/sdb3/mike/md1.tib -i 2
```
mountet das Archiv "/mike/md1.tib", das sich auf dem Knoten "dhcp6-223.acronis.com" in dem durch Samba exportierten Verzeichnis "/sdb3" befindet.

-p|--password [Kennwort]

Gibt das Kennwort zum Durchsuchen der kennwortgeschützten Images an.

-t|--fstype [Typ des Dateisystems]

Gibt den expliziten Typ des Dateisystems an, der an den Standardbefehl "mount" übergeben werden soll. Diese Option ist hilfreich, wenn der Standardbefehl "mount" aus irgendeinem Grund den Typ des Dateisystems nicht ermitteln kann.

-i|--index [Partitionsindex]

Index der Partition.

-w|--read-write

Öffnet das Image im 'Lese/Schreib'-Modus. Nach "umount" werden alle geänderten Daten mit einem neuen Index in das Archiv gespeichert.

-d|--description [Beschreibung des Archivs]

Wenn ein Image im **Lese/Schreib-**Modus gemountet wurde, dann geht das Programm davon aus, dass das Image verändert wird, und erstellt eine inkrementelle Archivdatei zur Erfassung der Änderungen. Die Option ermöglicht Ihnen, die zukünftigen Änderungen in den Kommentaren für diese Datei aufzulisten.

-k|--keepdev

Behält das Kernel-Space-Blockgerät und den User-Space-Daemon bei, wenn beim Mounten ein Fehler aufgetreten ist. Diese Option kann verwendet werden, um einen raw-Zugriff auf die Partitionsdaten im Image zu bekommen.

# <span id="page-22-0"></span>**1.3.2 Beispiele für die Verwendung von Trueimagemnt**

- Der folgende Befehl listet die gemounteten Archive auf: trueimagemnt --list
- Der folgende Befehl mountet das Archiv "Backup.tib" aus der Partition mit dem Index 2 in "/mnt/backup":

trueimagemnt --mount /mnt/backup --filename Backup.tib --index 2

■ Der folgende Befehl schaltet eine in "/mnt/backup" gemountete Partition ab: trueimagemnt --umount /mnt/backup